# PriviA<br>PX-S1000

# **Руководство по стандарту «Bluetooth», аудиоустройствам и подключению к компьютеру**

# **Содержание**

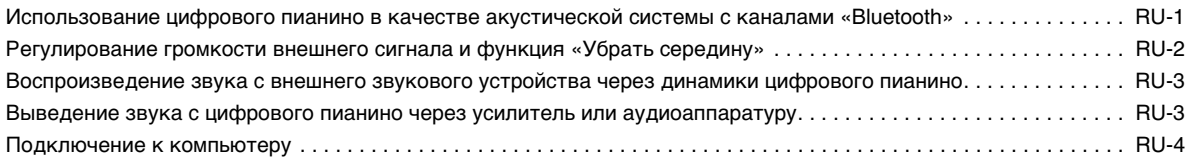

#### $\mathbf Q$  внимание!

**• Перед подключением к цифровому пианино какого-либо устройства обязательно прочитайте пользовательскую документацию к нему.**

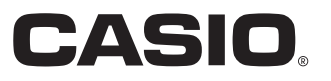

#### <span id="page-1-0"></span>**Использование цифрового пианино в качестве акустической системы с каналами «Bluetooth»**

Данное цифровое пианино может служить акустической системой с каналами «Bluetooth». После его сопряжения с внешним аудиоустройством, рассчитанным на «Bluetooth», становится возможным воспроизведение сигнала с такого устройства через динамики цифрового пианино.

# (V) BHUMAHUE!

- **Перед выполнением операции сопряжения убавить громкость цифрового пианино и внешнего устройства.**
- **В случае искажения звука, поступающего с внешнего устройства на динамики цифрового пианино, убавить громкость внешнего устройства.**
- <span id="page-1-1"></span>■ **Как выполнить сопряжение цифрового пианино с Bluetooth-аудиоустройством**
- **1. На экранной странице настройки функции «Bluetooth», появляющейся на внешнем устройстве, включить функцию «Bluetooth», если она отключена.**
- **2. На цифровом пианино коснуться кнопки** <sup>3</sup> FUNCTION **и, не отпуская ее, нажать на клавишу клавиатуры D1.**

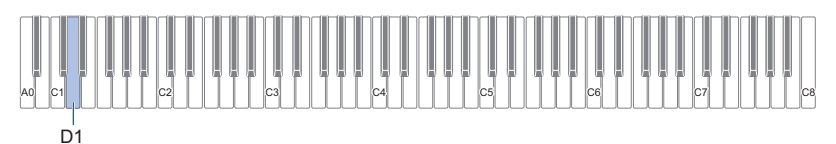

На цифровом пианино мигает значок «Bluetooth» ( $\hat{\ast}$ ), что указывает на готовность к сопряжению. • Если функция «Bluetooth» цифрового пианино отключена, в этот момент она автоматически включается.

# **3. Кнопку** <sup>3</sup> FUNCTION **отпустить.**

- **4. На экранной странице настройки функции «Bluetooth» внешнего устройства выбрать пункт «CASIO Privia» (данное цифровое пианино).**
	- Операция сопряжения завершается, в результате чего значок «Bluetooth» ( $\ast$ ) на цифровом пианино продолжает гореть не мигая.
	- Теперь сигнал с внешнего устройства будет звучать из динамиков цифрового пианино.

#### **ПРИМЕЧАНИЕ**

- Вышеизложенный порядок действий требуется выполнить один раз для одного устройства. Впоследствии при включении функций «Bluetooth» цифрового пианино и устройства они будут соединяться автоматически.
- Цифровое пианино рассчитано на хранение информации о сопряжении с восемью Bluetooth-аудиоустройствами, но на соединение только с одним устройством одновременно.

#### ■ **Как включить и как отключить функцию «Bluetooth» цифрового пианино**

**1. Коснуться кнопки** <sup>3</sup> FUNCTION **и, не отпуская ее, нажать на клавишу клавиатуры E**}**1.**

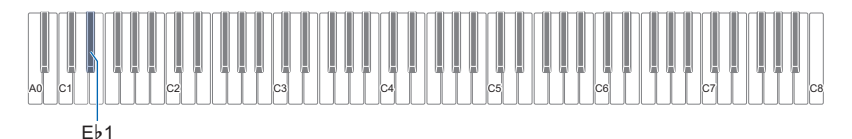

- При каждом нажатии функция «Bluetooth» включается или отключается.
- Если при включенной функции «Bluetooth» цифровое пианино находит сопряженное внешнее устройство, отображается значок «Bluetooth» (\*). При отключенной функции «Bluetooth» значок не отображается.

#### **2. По завершении выставления нужного значения кнопку** <sup>3</sup> FUNCTION **отпустить.**

#### ■ **Как очистить журналы соединения по стандарту «Bluetooth»**

#### ТРИМЕЧАНИЕ

- Выполнение нижеописанного порядка действий приводит к очистке журналов соединения (удалению информации о сопряжении) со всеми Bluetooth-аудиоустройствами, имевшими сопряжение с цифровым пианино. В случае сложностей с соединением с Bluetooth-аудиоустройствами следует выполнить порядок действий, описанный ниже, а затем — описанный в части [«Как выполнить сопряжение цифрового пианино с Bluetooth-аудиоустройством](#page-1-1)» (стр. [RU-1\)](#page-1-1).
- После выполнения нижеописанного порядка действий следует также очистить журналы соединения цифрового пианино со всеми Bluetooth-аудиоустройствами, имевшими сопряжение с цифровым пианино. Информацию о том, как это сделать, см. в пользовательской документации к Bluetooth-аудиоустройству.

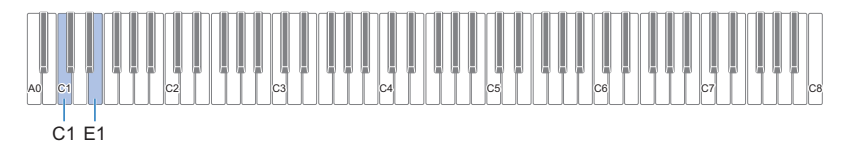

#### **1. Коснуться кнопки** <sup>3</sup> FUNCTION **и не отпускать ее.**

# **2. Нажать на клавишу клавиатуры E1.**

Включается состояние готовности к очистке журнала соединений по стандарту «Bluetooth», на которое указывает частое мигание значка «Bluetooth»  $(\textbf{\textit{F}})$ .

• Нижеописанное действие 3 приведет к очистке. Для отказа от операции очистки в данный момент отпустить кнопку **3 FUNCTION**.

#### **3. Для выполнения операции очистки нажать на клавишу клавиатуры C1.**

• Соединение по стандарту «Bluetooth» завершается, на что указывает исчезновение значка «Bluetooth» ( $\{\}\$ ).

#### **4. Кнопку** <sup>3</sup> FUNCTION **отпустить.**

#### <span id="page-2-0"></span>**Регулирование громкости внешнего сигнала и функция «Убрать середину»**

При воспроизведении звукового материала из внешнего источника через динамики цифрового пианино инструмент позволяет регулировать громкость и применять функцию «Убрать середину», которая удаляет вокальную партию. Эти операции применимы в случае звукового сигнала, поступающего в цифровое пианино по технологии «Bluetooth» или через гнездо **[2] AUDIO IN**.

- Информацию о регулировании громкости внешнего сигнала см. в разделе «Регулировка баланса громкости» инструкции по эксплуатации.
- Информацию о функции «Убрать середину» см. в разделе «Функция "Убрать середину входного звукового сигнала"» инструкции по эксплуатации.

#### <span id="page-3-0"></span>**Воспроизведение звука с внешнего звукового устройства через динамики цифрового пианино**

Для подключения требуются соединительные шнуры из числа имеющихся в продаже, которые вы должны приобрести самостоятельно.

• Соединительные шнуры на одном конце должны иметь 3-полюсный стереомиништекер, а на другом штекер, соответствующий типу гнезда внешнего устройства.

# ВНИМАНИЕ!

- **Перед подключением внешнее устройство выключить. После подключения убавлять громкость цифрового пианино и внешнего устройства перед их включением и выключением.**
- **После подключения сначала включить внешнее устройство, а затем цифровое пианино.**
- **В случае искажения звука, поступающего с внешнего устройства на динамики цифрового пианино, убавить громкость внешнего устройства.**

гнездо **[2] AUDIO IN** (стереоминигнездо (3,5 мм))

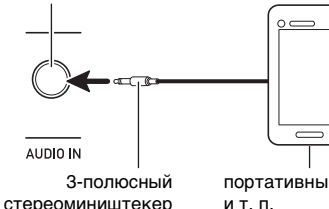

портативный проигрыватель и т. п.

# <span id="page-3-1"></span>**Выведение звука с цифрового пианино через усилитель или аудиоаппаратуру**

Для повышения громкости и качества звука цифровое пианино рассчитано на подключение к нему аудиоаппаратуры или усилителя, чтобы при игре выводить звук через динамики внешнего устройства.

# (V) BHUMAHUE!

- **Перед подключением внешнее устройство выключить. После подключения убавлять громкость цифрового пианино и внешнего устройства перед их включением и выключением.**
- **После подключения сначала включить цифровое пианино, а затем внешнее устройство.**
- **В случае искажения звука клавиатуры цифрового пианино из динамиков подключенной аудиоаппаратуры убавить его громкость.**

Для подключения требуются соединительные шнуры из числа имеющихся в продаже, которые вы должны приобрести самостоятельно.

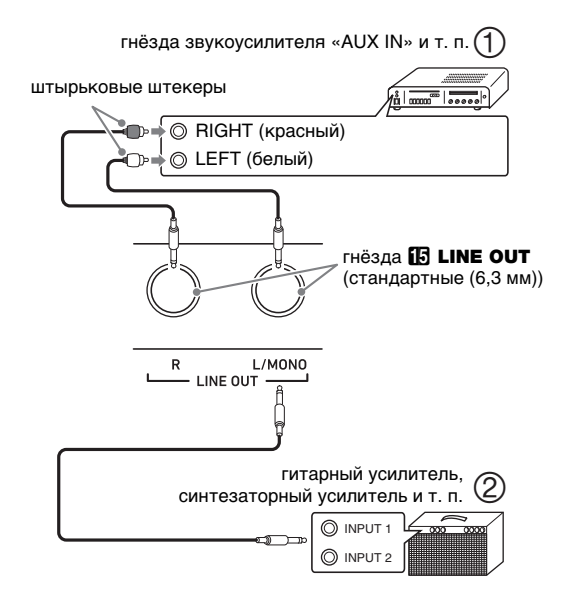

■ **Подключение к аудиоаппаратуре (илл. )**

Внешнее звуковое устройство подключается через гнезда «LINE OUT» цифрового пианино с помощью шнуров из числа имеющихся в продаже, как показано на илл.  $(1)$ . Через гнездо «LINE OUT  $R$ » выводится звук правого канала, а через гнездо «LINE OUT L/MONO» левого. Соединительные шнуры для подключения аудиоаппаратуры, подобные показанным на иллюстрации, приобретайте самостоятельно. Обычно при такой схеме соединения коммутатор входов звукового устройства нужно выставлять на вывод (например, «AUX IN»), к которому подключено цифровое пианино.

#### ■ **Подключение к усилителю для музыкального инструмента (илл. )**

Усилитель подключается через гнезда «LINE OUT» цифрового пианино с помощью шнуров из числа имеющихся в продаже, как показано на илл.  $(2)$ . Через гнездо «LINE OUT R» выводится звук правого канала, а через гнездо «LINE OUT L/MONO» — левого. При подключении усилителя только через гнездо «LINE OUT L/MONO» на этот выход выводится смешанный звук обоих каналов. Соединительный шнур для подключения усилителя, подобный показанным на иллюстрации, приобретайте самостоятельно.

## <span id="page-4-0"></span>**Подключение к компьютеру**

Подключение цифрового пианино к компьютеру позволяет выполнять обмен MIDI-данными между ними. Из цифрового пианино в музыкальное ПО на компьютере можно передавать данные, создающиеся при игре на цифровом пианино, а из компьютера в цифровое пианино — MIDI-данные для воспроизведения.

#### ■ **Минимальные требования к компьютерной системе**

Минимальные требования к компьютерной системе для приемопередачи MIDI-данных приведены ниже. Перед подключением цифрового пианино к компьютеру проверить, соответствует ли компьютер этим требованиям.

#### ● **Операционная система**

«Windows 7»\*1 «Windows 8.1» \*2 «Windows 10» \*3 macOS (OS X, Mac OS X) 10.7, 10.8, 10.9, 10.10, 10.11, 10.12, 10.13

\*1. «Windows 7» (32-, 64-битная)

- \*2. «Windows 8.1» (32-, 64-битная)
- \*3. «Windows 10» (32-, 64-битная)

#### ● **Порт USB**

#### (V) BHUMAHUE!

**• К компьютеру, который не соответствует вышеуказанным требованиям, инструмент не подключать. Такое подключение способно привести к нарушениям в работе компьютера.**

#### **«ПРИМЕЧАНИЕ**

• Для получения новейшей информации о поддерживаемых операционных системах посетите сайт по адресу или QR-коду, приведенным ниже. https://support.casio.com/global/ru/emi/manual/PX-S1000/

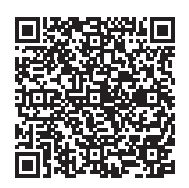

■ **Подключение цифрового пианино к компьютеру**

# $\mathbb Q$  внимание!

- **В точности соблюдать нижеописанный порядок действий. Неправильное подключение способно привести к невозможности приемопередачи данных.**
- **1. Выключить цифровое пианино и включить компьютер.**
	- Музыкальное ПО на компьютере пока не открывать!
- **2. После запуска компьютера подключить его к цифровому пианино с помощью шнура USB из числа имеющихся в продаже.**
	- Подключать с помощью шнура USB 2.0 или шнура USB соединительного типа 1.1 A-B.

#### **3. Включить цифровое пианино.**

- При первом подключении цифрового пианино к компьютеру в компьютер автоматически устанавливается программный драйвер, необходимый для приемопередачи данных.
- **4. Открыть на компьютере музыкальное ПО (из числа имеющегося в продаже).**

#### **5. В музыкальном ПО в качестве MIDIустройства выбрать «CASIO USB-MIDI».**

• Информацию о том, как выбрать MIDI-устройство, см. в пользовательской документации к музыкальному ПО.

# **(V) BHUMAHUE!**

- **Перед включением музыкального ПО на компьютере не забудьте включить цифровое пианино.**
- **Во время воспроизведения композиции порт USB заблокирован для приемопередачи данных.**

#### <u> «ПРИМЕЧАНИЕ</u>

- После успешного подключения отсоединять шнур USB при выключении и включении компьютера и (или) цифрового пианино не требуется.
- Подробные сведения о технических характеристиках и подключении, касающиеся приемопередачи MIDIданных цифровым пианино, см. в новейшей информации поддержки на сайте по адресу или QR-коду, приведенным ниже.

https://support.casio.com/global/ru/emi/manual/PX-S1000/

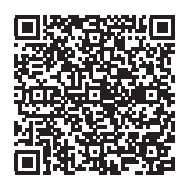

• Информацию о параметрах MIDI см. в разделе «Задание параметров MIDI» инструкции по эксплуатации.

# **CASIO.**

**CASIO COMPUTER CO., LTD.** 6-2, Hon-machi 1-chome Shibuya-ku, Tokyo 151-8543, Japan

PXS1000-RU-2B-1MA1908-B © 2019 CASIO COMPUTER CO., LTD.